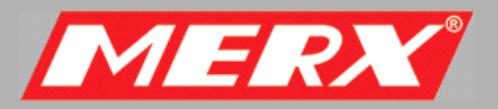

# DIGI-1600XP

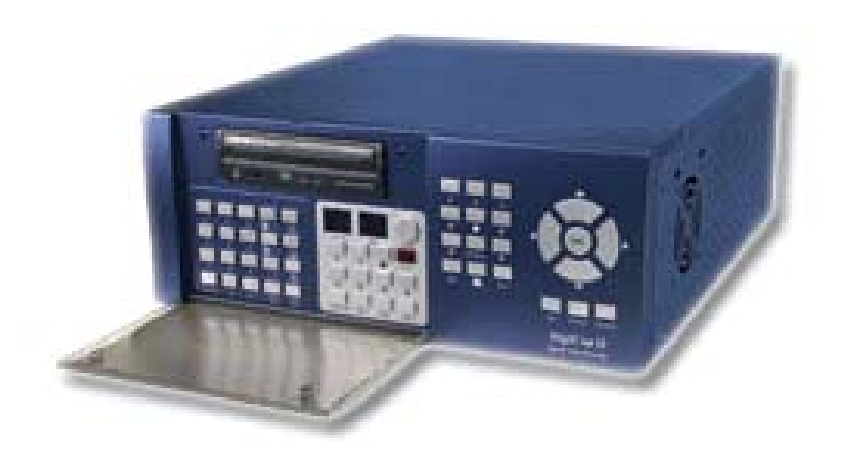

# **Skrócona Instrukcja Uzytkownika**

PHU Merx D.Migacz, K.Por?ba, A.Strozik Spó@a Jawna ul. Nawojowska 88b, 33-300, Nowy S?cz tel.018 4438660 fax. 018 4438665 www.comerx.com.pl e-mail: biuro@comerx.com.pl

# **Tylny panel urządzenia**

# **Tylny panel DVR'a**

Opis funkcji panelu tylnego.

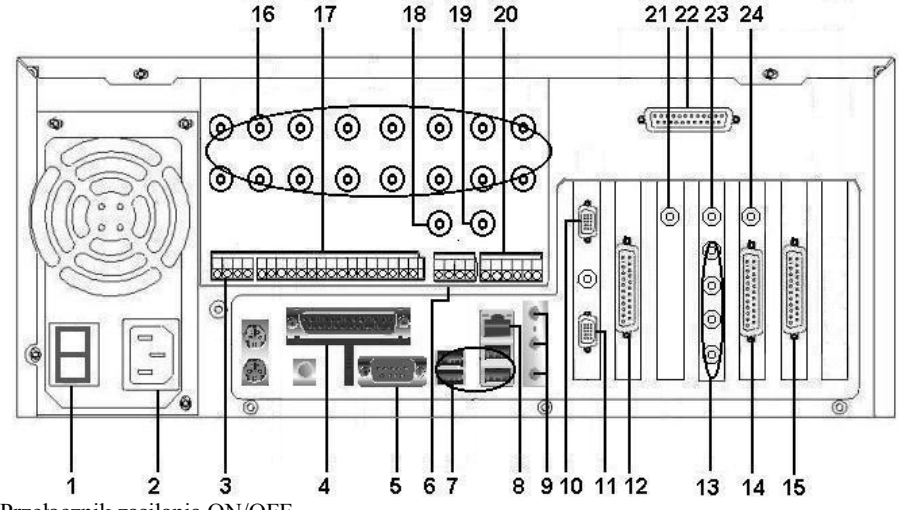

- **1. Power:** Przełącznik zasilania ON/OFF.
- **2. Gniazdo zasilania:** Gniazdo do podłączenia wtyczki zasilania.
- **3. RS-485:** Port komunikacyjny do współpracy z kamerami szybkoobrotowymi i urządzeniami PTZ.
- **4. Port drukarki:** Gniazdo do podłączenia drukarki.
- **5. Port szeregowy:** Gniazdo do podłączenia urządzeń RS-232 takich jak np. Modem.
- **6. Port "Panic button":** Gniazdo do podłączenia przycisku alarmowego.
- **7. Port USB:** Do podłączenia urządzeń USB takich jak masowe urządzenie magazynujące USB, nagrywarka USB.
- **8. Port LAN:** Do połączeń TCP/IP.
- **9. Gniazda audio:** W tym: mikrofon / Line in / Line out.
- **10. Port DVI:** Do podłączenia drugiego monitora.
- **11. Port VGA:** Do podłączenia pierwszego monitora.
- **12. Wyjścia przelotowe video:** Opcjonalnie 16/8 (1-16 lub 1-8) wyjścia przelotowe kamer.
- **13. Wejścia audio:** Wejścia audio 1-4. (Jedynie dla Digi-3200Pro-A, Digi-1600Pro-A i Digi-800Pro-A)
- **14. Wejścia video:** Wejścia kamer 17-32. (Jedynie dla Digi-3200 Pro)
- **15. Wyjścia przelotowe video:** Opcjonalnie 16 (17-32) wyjść przelotowych kamer (Jedynie dla Digi-3200Pro)
- **16. Wejścia video:** 1-16 wejść kamer.
- **17. Wejścia alarmowe:** 16 wejść czujników.
- **18. Wyjście video 1:** Wyświetlanie w podziale 1-16 na TV
- **19. Wyjście video 2:** Wyświetlanie w podziale 17-32 na TV (Jedynie dla For Digi-3200Pro); Wyświetlanie maksymalizowanego kanału video w trybie pełnoekranowym w momencie wystąpienia na nim alarmu (Jedynie dla Digi-1600XP, Digi-800XP, Digi-1600Pro i Digi-800Pro)
- **20. Wyjścia alarmowe:** 3 wyjścia przekaźnikowe.
- **21. TV out # 1 (RCA):**Wyświetlanie alarmowych obrazów z wejść 1-16. Wyświetlanie maksymalizowanego kanału video w trybie pełnoekranowym w momencie wystąpienia na nim alarmu (Jednie dla Digi-3200Pro)
- **22. Wejścia audio # 2:** 1-16 wejść audio. (Jedynie dla Digi-1600XP-A i Digi-800XP-A)
- **23. Wyjście TV #2:** Wyjście może być użyte do podglądu sekwencyjnego, zdefiniowanego obrazu kamery lub obrazu wybranego za pomocą pilota lub do wyświetlania maksymalizowanego kanału video w trybie pełnoekranowym w momencie wystąpienia na nim alarmu. Istnieje też opcjonalna możliwość nasłuchu jednego kanału audio wtyczką podłączeniową będzie S-video. (Jedynie dl a Digi-800Pro, Digi-1600Pro i Digi-3200Pro). Istnieje też opcjonalna możliwość nasłuchu jednego kanału audio wtyczką podłączeniową będzie S-video. (Jedynie dla Digi-1600XP i Digi-800XP)
- **24. TV out # 3:** Wyświetlanie alarmowych obrazów z wejść 17-32. Wyświetlanie maksymalizowanego kanału video w trybie pełnoekranowym w momencie wystąpienia na nim alarmu (Jedynie dla Digi-3200Pro)

# **Przedni panel urządzenia**

Opis funkcji panelu przedniego.

Klawisze panelu przedniego mogą być użyte do ustawienia podstawowych funkcji urządzenia.

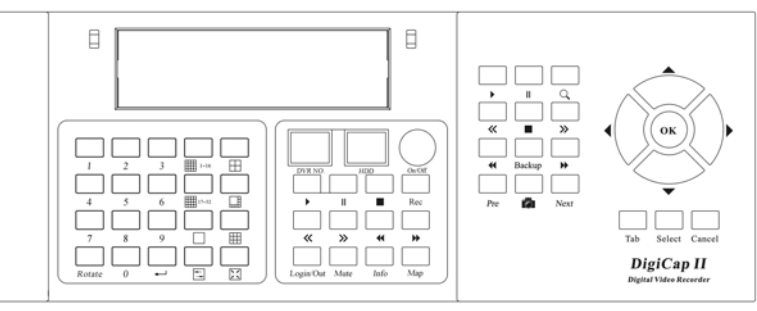

#### **Lewa część panelu przedniego (Rys 5-2.1)**

Naciskaj klawisze numeryczne "  $(0-9)$ + $\Box$ " aby oglądać jeden wybrany obraz z kamery na monitorze lub TV. Na przykład: Gdy naciśniesz kombinację kalwiszy " **1+6 +** ", to uzyskasz obraz z 16 kamery na ekranie monitora lub telewizora.

Naciśnij klawisz **EE** aby włączyć podział ekranu na 4.

Naciśnij klawisz **aby włączyć podział ekranu na 8**.

Naciśnij klawisz **aby włączyć podział ekranu na 9.** 

Naciśnij klawisz " **1-16** " aby włączyć podział ekranu na 16. (Kamery 1 - 16)

Naciśnij klawisz " **17-32** " aby włączyć podział ekranu na. (Kamery 17 - 32) (Jedynie dla Digi-3200Pro)

Naciśnij klawisz " **Rotate** " aby włączyć podgląd sekwencyjny z kamera na ekranie. Naciśnij kombinację klawiszy " **0** " + " **Rotate** " aby zatrzymać podgląd sekwencyjny.

Naciśnij klawisz aby przełączać się pomiędzy trybami nie rzeczywistym (nagrywania) i rzeczywistym (podgląd na żywo).

Naciśnij klawisz  $\sum \overline{a}$  a pasek narzędziowy znajdujący się na ekranie zostanie ukryty aż do ponownego naciśniecia  $\sum \overline{a}$ Klawisz  $\rightarrow$  funkcionuje tak jak przycisk enter lub OK.

#### **Środkowa część panelu przedniego (Rys 5-2.2)**

**DVR NO.:** Wyświetla adres ID DVR'a.

**HDD:** Pokazuje stan zajętości dysku twardego.

Naciśnij klawisz "**On/Off** " aby włączyć / wyłączyć urządzenie.

zatrzymać nagrywanie. Naciśnij klawisz " **Rec** " aby rozpocząć nagrywanie video. Naciśnij kombinację klawiszy " **0 " + " Rec** " aby

Naciśnij klawisz "**Map**" aby wyświetlić informację i mapę DVR'a. Naciśnij kombinację klawiszy " **0 " + " Map** " aby zamknąć mapę.

Naciśnij klawisz "**Login/Ou**t" aby zalogować/wylogować się z systemu DigiCap II DVR. Naciśnij klawisz " **Cancel** " aby anulować.

Naciśnij klawisz "**Mute**" aby wyłączyć alarm dźwiękowy w momencie gdy jest on inicjowany przez kamerę.

Naciśnij klawisz ► aby odtwarzać nagrania.

Naciśnij klawisz  $\overline{H}$  raz aby spauzować wszystkie obrazy video.

Naciśnij klawisz ■ aby zatrzymać odtwarzanie wszystkich obrazów video.

Naciśnij klawisz **<<** aby przejść do poprzedniej klatki dla wszystkich obrazów video.

Naciśnij klawisz **>>** aby przejść do następnej klatki dla wszystkich obrazów video.

Naciśnij klawisz ◄◄ aby zmniejszyć prędkość odtwarzania dla wszystkich obrazów video.

Naciśnij klawisz ►► aby zwiększyć prędkość odtwarzania dla wszystkich obrazów video.

Naciśnij klawisz " **Info** " aby wyświetlić informacje o wszystkich nagraniach video, możesz je szybko przeszukiwać i decydować które z nich mają być odtworzone.

Naciśnij klawisz " **0 " + " Info** " aby zamknąć tą funkcję.

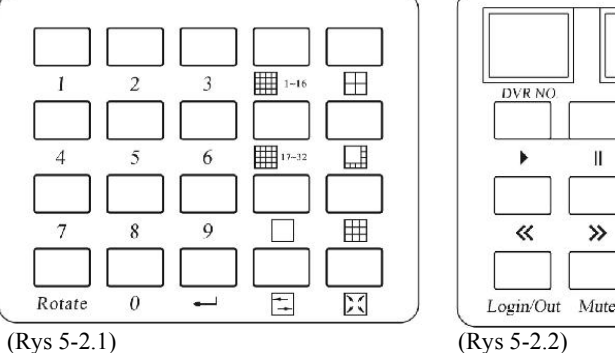

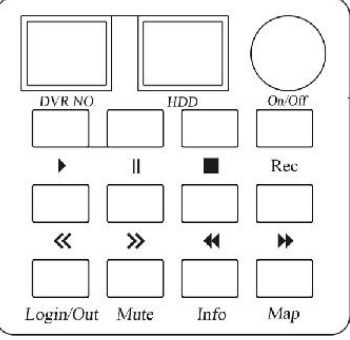

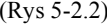

### **Prawa część panelu przedniego (Rys 5-2.3)**

Naciśnij klawisz aby przeglądać bazę nagrań video. Naciśnij kombinacje klawiszy " **0** " + " aby zamknać te funkcję. Naciśnij klawisz ► aby odtworzyć wybrane nagrania video.

- Naciśnij klawisz  $\mathbf{u}$  aby spauzować nagranie które wybrałeś.
- Naciśnij klawisz aby zatrzymać nagranie które wybrałeś.
- Naciśnij klawisz **<<** aby przejść do poprzedniej klatki nagrania które wybrałeś.
- Naciśnij klawisz **>>** aby przejść do następnej klatki nagrania które wybrałeś.
- Naciśnij klawisz ◄◄ aby zmniejszyć prędkość odtwarzania nagrania które wybrałeś.
- Naciśnij klawisz ►► aby zwiększyć prędkość odtwarzania nagrania które wybrałeś.
- Naciśnij klawisz " **Pre** " aby przeskoczyć do poprzedniego nagrania video które wybrałeś.
- Naciśnij klawisz " **Next** " aby przeskoczyć do następnego nagrania video które wybrałeś.
- Naciśnij klawisz " **Back up** " aby skopiować bieżące nagranie do określonej lokalizacji archiwizacyjnej. Naciśnij
- kombinację klawiszy " **0** " **+** "**Back up** " aby zamknąć tą funkcję.
- Naciśnij klawisz "<sup>2</sup>0" aby przechwycić obraz ekranowy w postaci pliku BMP lub JPEG. Naciśnij kombinację
- klawiszy " **0** " **+** " " aby zamknąć tą funkcję.
- Naciśnij klawisz ▲(Góra ), ►(Prawo), ▼(Dół) i ◄(Lewo) aby wybrać pozycję.
- Naciśnij klawisz " **OK** " aby otworzyć wybrany element.
- Naciśnij klawisz " **Tab**" aby zmienić sekcję.
- Naciśnij klawisz " **Select** " aby zatwierdzić wybrany element.
- Naciśnij klawisz " **Cancel** " aby anulować wybrany element.

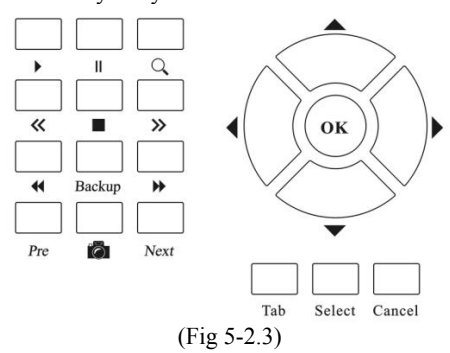

#### **Opis funkcji pilota**

Opis funkcji pilota i funkcji DVR które można sterować za jego pomocą.

**Wiele z funkcji pilota zachowuje się ponownie lub wręcz identycznie jak te przypisane do kalwiszy na przednim panelu urządzenia.**

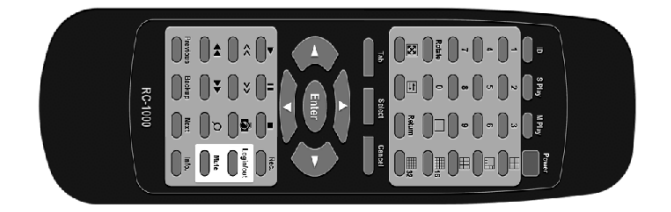

#### **Odtwarzanie pojedynczego nagrania video**

Jeżeli chcesz odtworzyć pojedyncze nagranie video, naciśnij klawisz " **S Play** " a następnie wybierz przycisk funkcyjny odtwarzania. Funkcje pilota zachowują się podobnie do tych powiązanych z klawiszami prawej części panelu przedniego.

#### **Odtwarzanie wielu nagrań video**

Jeżeli chcesz odtwarzać wszystkie nagrania video, naciśnij klawisz " **M Play** " a następnie wybierz przycisk funkcyjny odtwarzania. (Domyślny jest tryb M Play). Funkcje pilota zachowują się podobnie do tych powiązanych z klawiszami środkowej części panelu przedniego.

#### **Wyświetlanie pojedynczego kanału na ekranie TV**

Jeżeli chcesz oglądać pojedynczy kanał video na ekranie TV, naciśnij kombinację "klawisz numeryczny + **S Play** ". Na przykład: Jeżeli wybierzesz " **1+6 + S Play** ", wtedy uzyskasz obraz z 16tego kanału na ekranie TV. Naciśnij kombinację klawiszy "**0 + S Play** " aby włączyć podgląd sekwencyjny dla wszystkich kamer na ekranie TV. **Wyświetlanie podglądu z podziałem na ekranie TV**

Naciśnij kombinację " klawisz numeryczny +  $\Box$  " lub klawisz " **EEI, EEI, EEI, 420 klaub 117-32** " aby wyświetlić pojedynczy kanał lub wybrany tryb podziału ekranu na ekranie TV. Funkcje pilota zachowują się podobnie do tych powiązanych z klawiszami lewej części panelu przedniego.